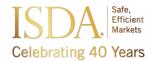

# Instructions for Using My ISDA Committee Dashboard

Follow these steps to effectively utilize your ISDA Committee Dashboard:

### **Step 1: Account Registration**

- ISDA.org Account: If you already have an ISDA account, proceed to Step 2.
- Create New Account: Click the Login button on the top-right corner of the homepage and click Sign Up Now.
- Account Activation: Check your email for an activation message from isdams@isda.org.
- Need Help? If you don't receive the email within 1 hour, contact isdams@isda.org for assistance.

## **Step 2: Managing Committees and Meetings**

- Access Your <u>Dashboard</u>: Log in to manage your committees and meetings.
- Committee Categories: Committees are categorized as either working groups or distribution lists.
- Request to Join Committees: Easily from your dashboard.

## **Key Features:**

- 1. My Upcoming Meetings: Add meeting invitations directly to your calendar.
- 2. Meeting Management: Access agendas, minutes, dial-in details, RSVP options, and participate in live meetings via Roll Call.
- 3. Document Repository: Find all committee documents in one place.
- 4. Colleague Visibility: See colleagues who are part of the same groups.
- 5. **Key Committee Leads:** Subject matter experts (SMEs) from your organization are identified to provide clarification or guidance to ISDA when needed.
- 6. Document Search: Use filters to find specific documents.
- 7. Committee Management: Easily join or leave working groups and distribution lists.

# Sections of My ISDA Committee Dashboard

#### My Dashboard

- View all your committees, upcoming meetings, and relevant details/documents.
- See colleagues in the same groups.
- RSVP for meetings, participate in Roll Call during live meetings, and add meetings or series to your calendar.
- Committees are listed alphabetically by Policy Group, and you can leave groups directly from this tab.

#### **Committees**

- Access an overview of all committees, including those you're not a member of.
- Request to join or leave groups
- Use filters (e.g., Policy Group or keywords) to navigate committees. Clear filters before starting a new search.

### **Meetings**

- View upcoming and past meetings.
- Use Roll Call for efficient participation in live meetings.

#### **Documents**

- Access a library of all your committee documents.
- Filter documents by meeting or committee, category (e.g., minutes), committee name, keyword, or topic.
- Each document includes a brief description and tags for better organization.

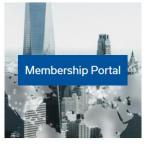

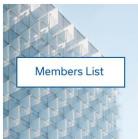

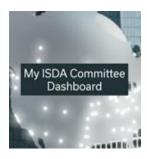

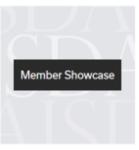